#### Presentation of XML – commercial approach (XML in DTP)

Patryk Czarnik

XML and Applications 2013/2014 Week 11 – 16.12.2013

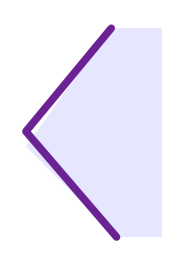

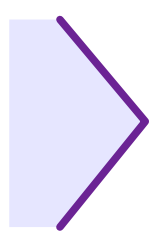

Uwaga, nie trzeba uczyć się wszystkich szczegółów  $\blacksquare$ technicznych do egzaminu.

## Desktop Publishing (DTP)

- Production of high-quality text&graphics material to be printed (main focus) or published in different ways
	- Examples: press, marketing folders, user manuals  $\overline{\mathcal{L}}$
- **Existing approaches to work:** 
	- manual preparation of all materials in specialised tools  $\mathcal{L}$
	- **s** semi-automated workflow, e.g.:
		- manual preparation of templates (often by example documents)
		- creation of actual documents by filling the tamplate with varying content
		- frequent need of manual corrections after the template is filled with actual data
	- fully automated production rarely applied

# TP-related terms

- **Template** a document baselining the structure, shape (page size, margins) and format (available styles, etc.) of documents
	- **Templates are often used to produce series of documents** varying in their content, but sharing a common structure and style.
- **Page master** a template of a page, fixing its orientation, size, margins, and setting available regions on the page
	- Depending on technology, page master may also set the content  $\frac{1}{2}$ of static page regions, usually header and footer.
	- A document may use several page masters, e.g. different a an masters for odd and even pages, and a separate one for the title page.
- **Flow** a sequence of content distributed on document pages
	- **In advanced DTP, a document may have more than one flows. It** is possible to have concurrent flows on the same page.

## Why XML in DTP workflow?

- Typical DTP tool formats: proprietary, closed, requiring commercial products to access documents
- Many tools and technologies making use of XML and 43 extending particular tool functionality:
	- general technologies supporting XML (XSL, XQuery)  $\mathcal{L}$
	- custom applications based on programming libraries
	- CMS, report generators, Web Services, etc. 圖
	- specialised tools for particular XML applications 20 (DITA, DocBook, RSS, MathML, SVG, ...)
- Communication between a "DTP tool world" and the external world

## DTP and XML – different approaches

- XML as additional format required from time to time з,
	- Save as XML... available (at least in tools presented today)  $\mathcal{L}_{\mathcal{A}}$
- XML as central format in workflow process
	- structured application developed  $\mathcal{L}$
	- content stored in XML files  $\mathcal{L}$
	- DTP tools used as editors and formatting engines Ø.
	- additional tools may consume XML (CMS, for instance)  $\mathcal{L}$
- **DTP tool for formatting purposes only** 
	- XML created (manually or automatically) independently  $\mathcal{L}_{\mathcal{A}}$
	- DTP tools used to open and "print" document (e.g. by exporting Ø. PDF)
		- DTP tools and its templates play role analogous to stylesheets
	- **Paramel enhancements available in special cases** 
		- 6 / 87 • which would not be possible using generic stylesheets, e.g. XSL-

## Tools mentioned today

- Adobe FrameMaker
	- especially useful for large and complex text documents Ø.
	- advanced support for XML and structured documents  $\mathcal{L}$
	- constructs analogous to DTD and stylesheets  $\mathcal{L}$
- **Adobe InDesign** 
	- especially useful for documents that have to look perfectly  $\mathcal{L}$
	- basic support for XML be means of filling a template with XML **SE** content

## Adobe FrameMaker

- Word processor / desktop publishing tool
	- One of first that advanced tools  $\mathbf{r}$
	- Acquired by Adobe in 1995
- **Especially popular for:** 
	- complex documents, where structure important  $\frac{1}{2}$
	- large documents, e.g. technical documentation
- Two kinds of documents (and 2 ways of authoring):
	- **unstructured** flat, paragraph-based structure, Ø. similar to styles in popular word processors
	- **structured** tree-like structure, based on SGML and XML

FrameMaker augments a structural approach to the content with a WYSIWYG editor convenience.

## Basic XML features

- **For any FM document** File > Save As XML...
- **Unstructured document** 
	- XML structure based on styles and FM objects (tables etc.)
- **Structured document** 
	- XML structure directly reflecting document structure
- Structured document within registered structured application
	- Read/write rules and XSLT postprocessing may additionally  $\mathcal{L}$ affect resulting XML.

## Structured documents in FM

- Structured application з,
	- FM concept analogous to XML application in XML world  $\mathcal{L}$
- FM manages a set of registered structured applications
- XML documents opened / saved directly з,
	- template and formatting rules from EDD define the formatting з,
	- manual formatting available in FM, but lost when document  $\mathcal{L}$ saved as XML

## Structured application

- **EDD** Element Definition Document (or Elements Catalogue)
	- document structure definition (elements, attributes)
	- formatting and other rules  $\Delta$
	- ! not included in s.a. definition directly, rather through template
- **DTD** may be generated from EDD
- **structured template** FM document
	- pagination, layout, header and footer, ...  $\mathbf{r}$
	- styles ("paragraph/character format tags"), variables, markers, cross-reference formats, ...
	- Elements Catalogue imported from EDD  $\mathcal{L}$
- ∘ **Read/write rules** extra translations between XML and FM
- ∘ **XSLT pre-** and **post-processing**
- ∘ **API client** custom executable application

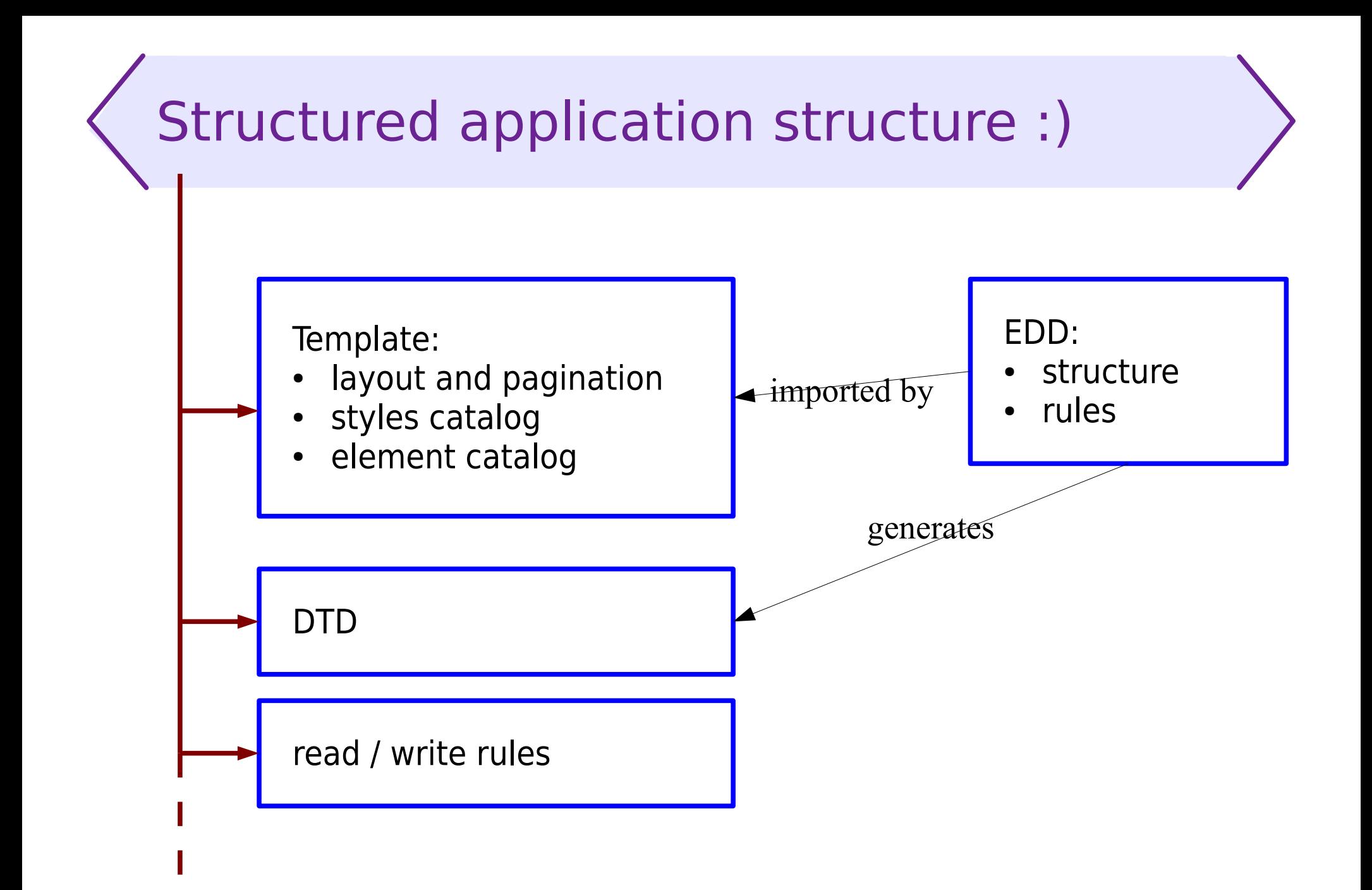

### Structured application dependencies

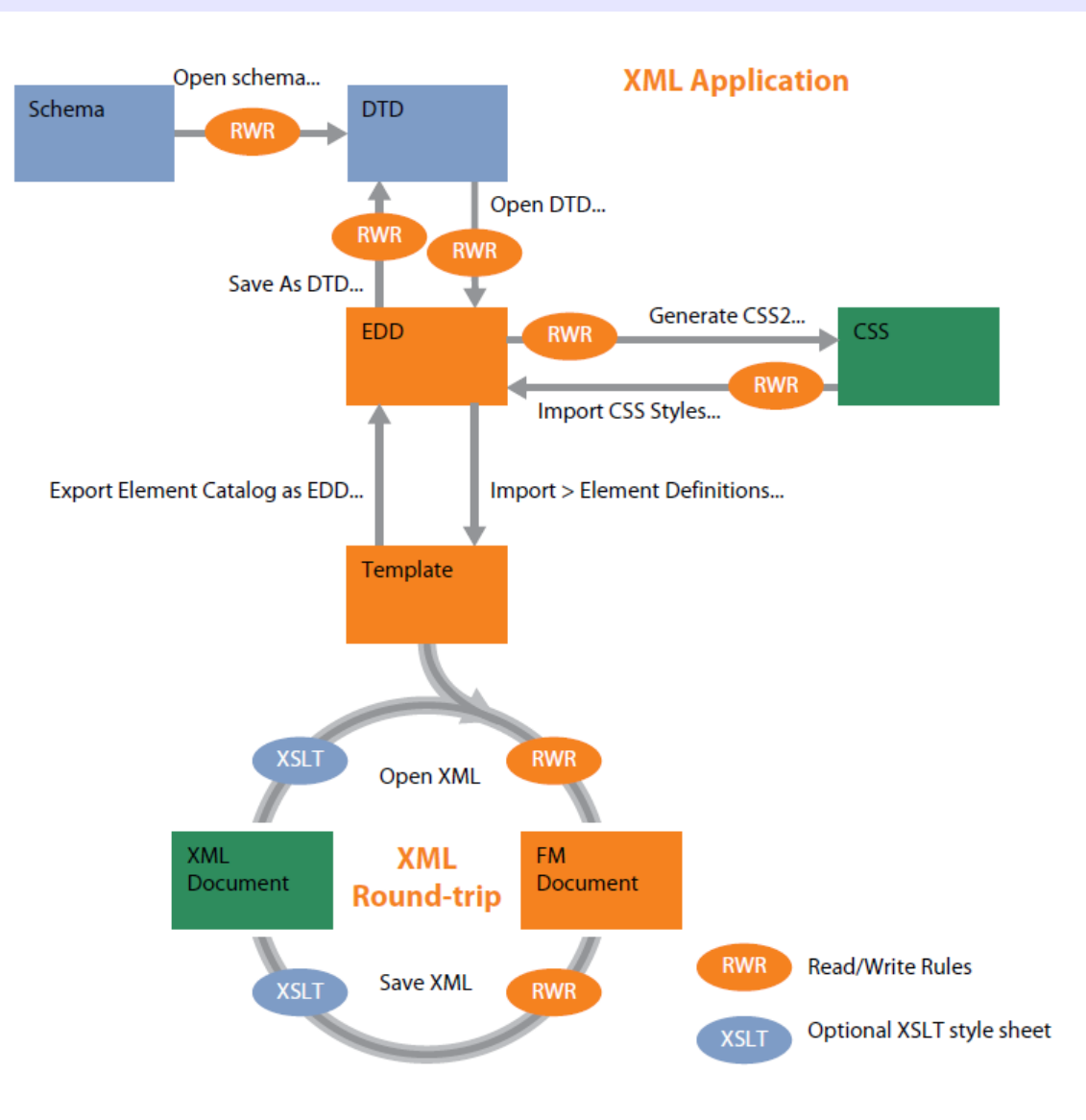

cite: [1]

### Element Definition Document

- **FM document defining other documents structure**
- EDD role corresponding to (in general XML applications):
	- **DTD or XML Schema structure definition**
	- CSS or XSL (to some extent) formatting rules
- **Structure definition** 
	- **•** available elements, their type and acceptable content
	- **•** attributes, their type and optionality
- Particular elements marked as FM special objects (tables and table components, variables, markers, cross-references, ...)
- **Rules for elements:** 
	- **•** formatting
	- *F* initial value or structure
	- prefix and suffix

# EDD based on existing XML application

- Options for EDD creation:
	- from scratch  $\mathbf{r}$
	- based on existing DTD a.
	- based on existing XML Schema  $\frac{d\mathbf{r}}{d\mathbf{r}}$
- **If based on existing structure, some details to be added:** 
	- formatting rules (DTD or XML Schema do not contain such)  $\mathbf{r}$
	- relation to FM special objects (tables, variables, etc.)  $\mathbf{r}$
- Formatting rules may be created based on CSS. 20
	- Though many details are not reflected and have to be recovered  $\mathcal{L}$ manually.

#### Element definition examples (EDD shown in document view)

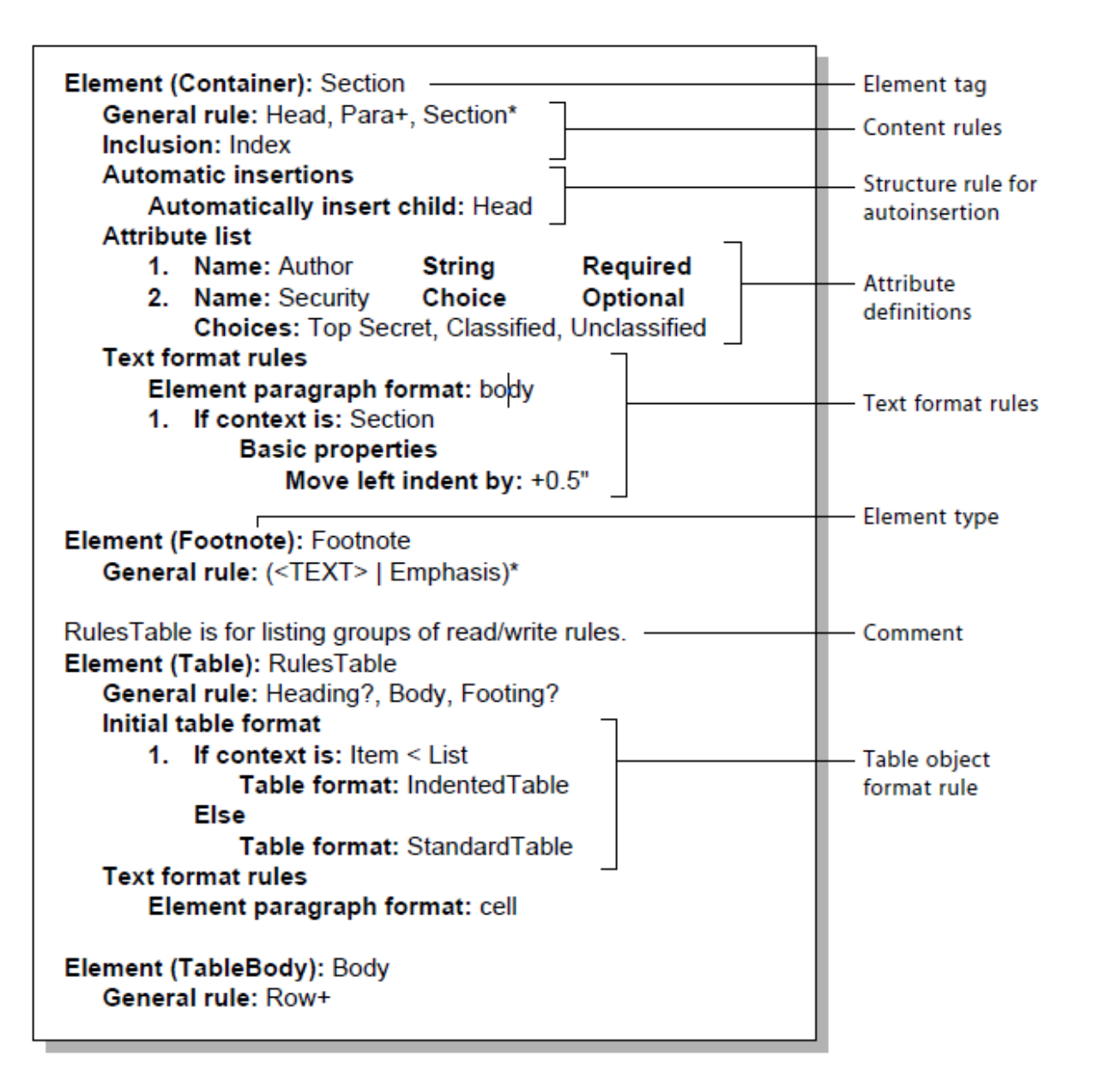

# Content model (General rule)

- Expression built from element names, <TEXT> token, parentheses, and:
	- grouping symbols (between element names or () groups)
		- **,** sequence of subelements
		- & subelements in any order
		- **|** choice
	- occurrence indicators (after element name or () group):
		- **?** optional element (0-1 occurrence)
		- **\*** any number of occurrence (0-unbounded)
		- **+** at least one occurrence (1-unbounded)
		- no indicator exactly one occurrence
- **Examples:** 
	- imię+, nazwisko
	- Title, Abstract?, Section\*

# Kinds of elements

#### **Container**

- $\blacksquare$  element with no special meaning
- may contain elements or text (or both  $\rightarrow$  mixed model)
- **CrossReference** FM cross-reference
- **Footnote** FM footnote
- **Equation**, **Graphic** anchored objects; XML would contain references to external entities
- **Marker** FM marker
- **SystemVariable** FM system variable reference
- **Rubi**, **RubiGroup** Asian alphabets support

## Kinds of elements (cntnd.)

- **Table** FM table main element
- **TableTitle, TableBody**, **TableHeading**, **TableFooting**, **TableRow** – table components
- **TableCell** table cell; may contain text and other elements (like Container) but no table or table component

## Types of attributes

- **Choice** one of given values
- **String** any text
- **Integer** integer number  $\blacksquare$
- **Real** floating-point number in decimal (e.g. 0.0023) or  $\mathcal{L}$ exponential (e.g. 2.3e-3) notation
- **Unique ID** value unique within document scope
- **ID Reference** reference to Unique ID value somewhere in document
- **Strings**, **Integers**, **Reals**, **Unique IDs**, **ID References** – multi-value attributes

#### Document structure specification – what more?

- <ANY> or <EMPTY> as content model (General rule)
- **ValidHighestLevel** element may be document root
- **AutoInsertions**, **InsertChild**, **InsertNestedChild** automatic insertion of subelements
- **InitialStructurePattern** initial content (on structure level) of table

## EDD and DTD – similarities

- Document structure definition 鱼
- Container elements
- Content model specification  $($   $, *$  ? +)
- **Optional and required attributes**
- Unique ID, ID Reference ID, IDREF in DTD

## EDD and DTD – differences

#### **EDD**

- **FrameMaker-special element** kinds (tables, variables, etc.)
- **B** Numeric attribute types
- Multi-value attributes
- $\triangle$   $\&$  elements in any order
- Formatting rules
- No means for structure modularisation
	- style modularisation a s available through format change lists

#### **DTD**

- **General-purpose elements** (like EDD Container)
- No numeric types (for XML)
- **Space-separated NMTOKENS** and IDREFS
- **Only choice and sequence**
- No formatting specification
- **Parameter entities as means** for DTD modularisation

# EDD and XML Schema

#### **EDD**

- FM-tied (special element kinds, formatting)
- **No constraints for simple** values, except lists of choice for attributes
- **General ID/IDREF** mechanism
- **No means for structure** modularisation
- Format specific for FM

#### **XML Schema**

- **General-purpose technology** (like DTD)
- **Simple types and precise** control of simple values (text, numbers, etc.)
- **Advanced key/keyref** mechanism
- **Modularisation though** types, type inheritance, groups
- **Junderstandable and usable** outside FM world (e.g. for WebServices)

# Formatting rules

- Appearance of particular elements described in EDD
- In element definition (e.g. Container) rules grouped by  $\mathcal{L}$ scope of effect:
	- **TextFormatRules** formatting of whole element, inherited by descendants
	- **FirstParagraphRules**, **LastParagraphRules** formatting of first / last paragraph only
	- **PrefixRules**, **SuffixRules** content generated in front / at end of element and its formatting
- Some more features analogous to CSS selectors:
	- context rules  $\frac{1}{2}$
	- **L** level rules
- We omit the rest of details here...

### Format rules – example

Element (Container): Head General rule: <TEXT> Text formal rules 1. In all contexts Default font properties Weight: Bold Size: 14pt Numbering properties Autonumber format: <n>.<n+>\t

#### Format change list – example

**Format change list: Code** Basic properties Tab stops Relative tab stop position: +12pt Alignment: Left Default font properties Family: Courier Pair kerning: No

Element (Container): CodeFragment General rule: <TEXT> Text format rules 1. In all contexts. Text range. **Use format change list: Code**

### Reference to document-defined style

#### **ElementPgfFormatTag** element

Good practice – define all referenced formats in structured application template

```
Element (Container): Item
   General rule: <TEXT>
     Text format rules
       Element paragraph format: item
    1. If context is: BulletList
         Numbering properties
           Autonumber format: \b\t
       Else, if context is: NumberList
         Numbering properties
           Autonumber format: <n+>\t
```
### Context rules – example

```
Text format rules
1. If context is: List [Type = "Bulleted"]
      Numbering properties
        Autonumber format: \b\t
        Character format: bulletsymbol
   Else, if context is: List [Type = "Numbered"]
    1.1 If context is: {first}
           Numbering properties
             Autonumber format: <n=1>\t
        Else
           Numbering properties
             Autonumber format: <n+>\t
```
### Level rules – example

Text format rules 1. Count ancestors named: Section If level is: 1 Default font properties Font size: 18 If level is: 2 Default font properties Font size: 14 If level is: 3 Default font properties Font size: 12

## Prefix / suffix rules – example

Prefix rule

 1. In all contexts. Prefix: <attribute[Label]> Font properties Weight: Bold

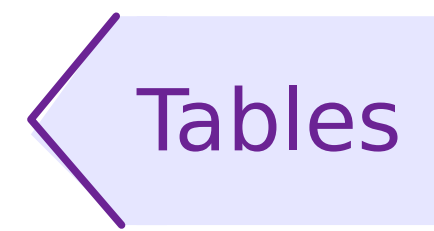

- FM table model restrictions:
	- $\blacksquare$  Table > Title?, Header?, Body, Footer? > Row + > Cell+
- **Document structure required to conform the requirements**
- Arbitrary element names, obligatory element kinds
- Table cell allowed to contain text and other elements (like Container) but no table or table component
- **B.** Read/write rules must add table metadata on read (and optionally store them to XML on write)
- When table element defined in EDD, normal FM tools (here: Table creator) may be used to insert tables conveniently

# Read/write rules

- Translation between FM-internal and XML form of document
- Capabilities:
	- changing name of element or attribute  $\mathcal{L}$
	- setting/changing attribute value  $\mathbf{r}$
	- mapping between FM special objects (variables, markers, etc.) and XML constructs (elements, entities, processing instructions)
	- mapping between FM-specific metadata and XML elements or з, attributes (e.g. table metadata)
- More complex structure modifications or content processing з, – use XSLT

#### R/W rules example: Storing table metadata in XML attributes

```
element "table" {
   is fm table element "Table";
   attribute "frame" {
     is fm property table border ruling;
     value "top" is fm property value top;
     value "bottom" is fm property value bottom;
     value "topbot" is fm property value top and bottom;
     value "all" is fm property value all;
     value "sides" is fm property value sides;
     value "none" is fm property value none;
 }
   attribute "colsep" is fm property column ruling;
   attribute "rowsep" is fm property row ruling;
   attribute "numcols" is fm property columns;
   attribute "colwidths" is fm property column widths;
}
```
## Variables and markers

#### Variables in FM

- **EXT** enable automatic insertion of varying texts into the main text flow or into the background text (header/footer)
- predefined set of system variables (page number, etc.)  $\mathcal{L}$
- user-defined variables (e.g. document title)  $\mathcal{L}_{\mathcal{A}}$
- **Markers** 
	- **Perapherent can be marked in a special way**
	- and then referred from a cross-reference or the header (to make  $\mathcal{L}$ "running header")
- In structured applications they can be represented as XML documents, if appropriately declared in EDD
	- otherwise they are written in XML as processing instructions

# Cross references

- **FM** cross-references represented by elements of kind **CrossReference**
- Structural cross-references based on **Unique Id** and **IdReference** attribute types (mapped to ID/IDREF in DTD); structure requirements:
	- **IdReference** declared in reference element  $\mathbf{r}$
	- **Julian Id** declared in referenced element
- Cross-reference format defined in actual FM document
	- **good practice: in structured template**
- **Inserting structural references very easy in FM:** 
	- choosing elements capable of having **Unique Id**  $\mathcal{L}$
	- ID automatically generated, if not existed so far Ø.
	- **IDREF** inserted behind scenes
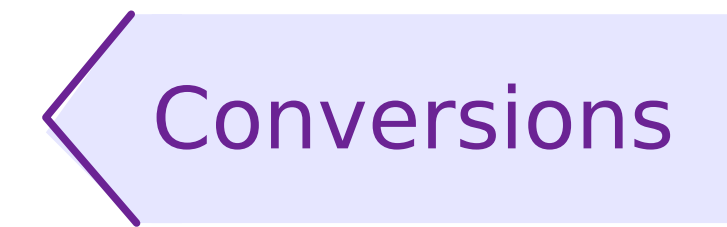

Both the functionalities make use of "conversion tables"

- Migrating unstructured documents to structure 20
- Exporting documents to HTML $\mathcal{L}$

### Conversion rule examples

- Simple (paragraph style, character style):
	- P:Body para
	- C:Emphasis em
- **Wrapping elements (any graphics, paragraph style,** and wrapper for both):
	- G: Graphic
	- P:caption Caption
	- E:Graphic,E:Caption Figure
		- As we can see, we can apply structure to elements we have just created.
- Root:
	- RE:RootElement document

### Manual modification of conversion table

Available on appropriate reference page  $\mathcal{L}$ (after first usage of HTML)

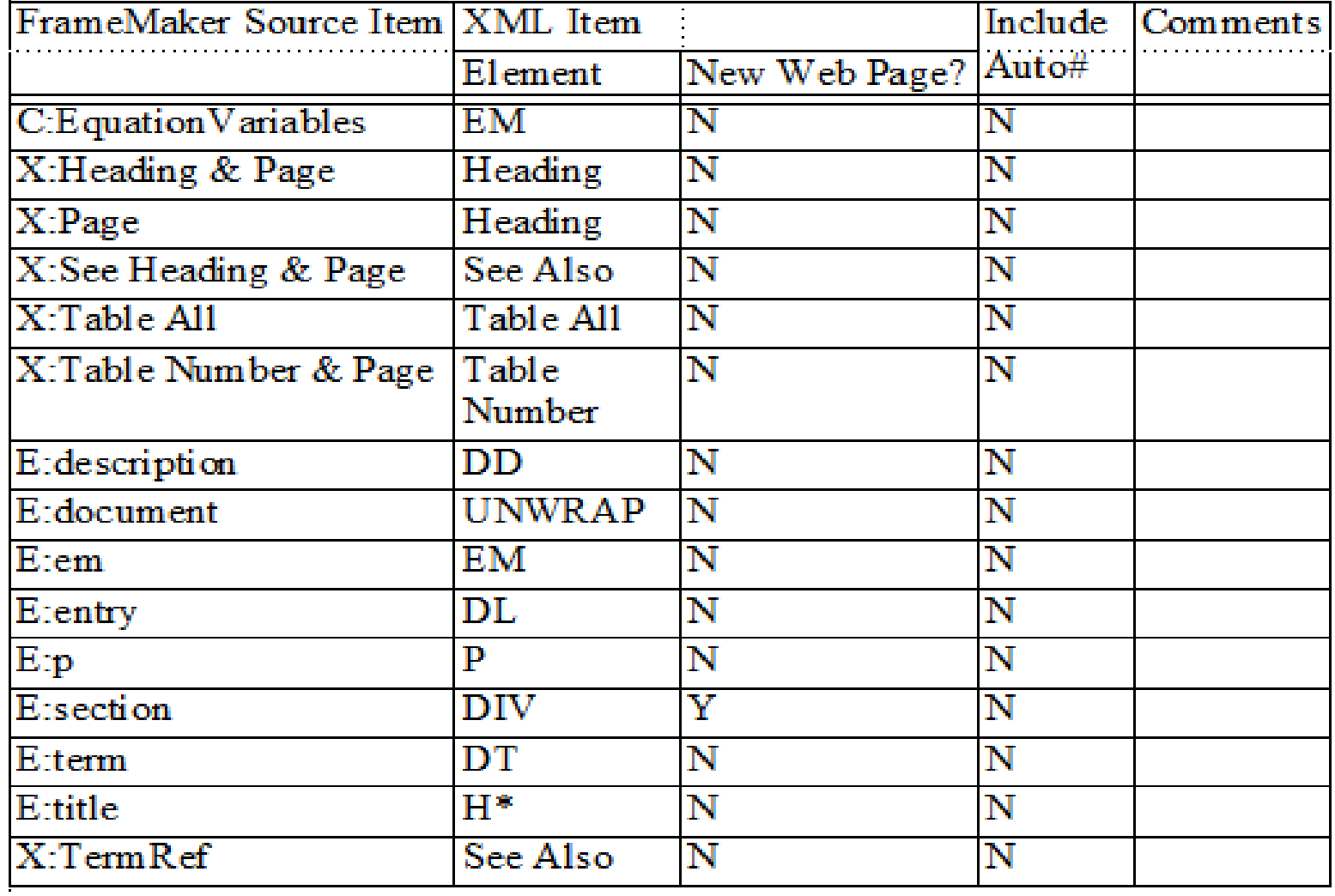

39 / 87

# Adobe InDesign

- Advanced desktop publishing tool
	- part of Adobe Creative Suite
- **Expecially helpful when:** 
	- text and graphics mixed together  $\overline{\phantom{a}}$
	- advanced, non-standard page layouts used  $\mathcal{L}$
	- precise positioning and typesetting required з,
	- high-quality printout planned
- Compromise between word processor and graphic design tool
- Less structure support when compared to Adobe FrameMaker or XML-based solutions
	- harder to automatize publication process  $\mathcal{L}$
	- easier to make ad-hoc formatting enhancements $\mathbf{r}$

### Main XML-related features of InDesign

- Parts of document annotated with XML-based structure
- Structure-oriented tools and features:
	- Tags panel and Structure pane  $\mathcal{L}$
	- tag markers visible in Story Editor and layout view
- **Tagging unstructured content** 
	- manual  $\frac{1}{2}$
	- automatic  $\frac{1}{2}$
	- based on styles  $\mathcal{L}$
- **Exporting tagged content as XML**
- Importing XML, and then:
	- manually distributing XML fragments among text frames £,
	- automatic layout of imported content if placeholders were prepared
- XML import options

### Main XML-related features of InDesign

- Relating InDesign styles and XML tags: з,
	- applying styles to tags automatically  $\mathcal{L}$
	- tagging content based on styles
- **InDesign attributes in XML documents**
- **Script-based XML rules**
- XSLT pre- and post-processing
- Saving document in concrete XML-based formats:
	- InDesign Markup Language (IDML) e.
	- XHTML
	- EPUB

# InDesign and XML – what for?

- XML as interface language between various publishing tools
- Exporting content already existing in InDesign documents for external, structure-intensive processing
- Importing XML into InDesign documents; XML as main content:
	- InDesign template as formatting skin for structured XML content  $\mathcal{L}$ coming from external sources
	- leveraging InDesign professional typesetting and formatting  $\frac{1}{2}$ capabilities for structured, maybe partially generated, content
	- InDesign included in highly formalised and automatised  $\mathbf{r}$ publication workflows
- Structural content added to documents prepared manually:
	- database records
	- standard text fragments like "Legal Notes" from common source $\mathbf{r}$

### Structure pane and Layout view for tagged, multi-frame document

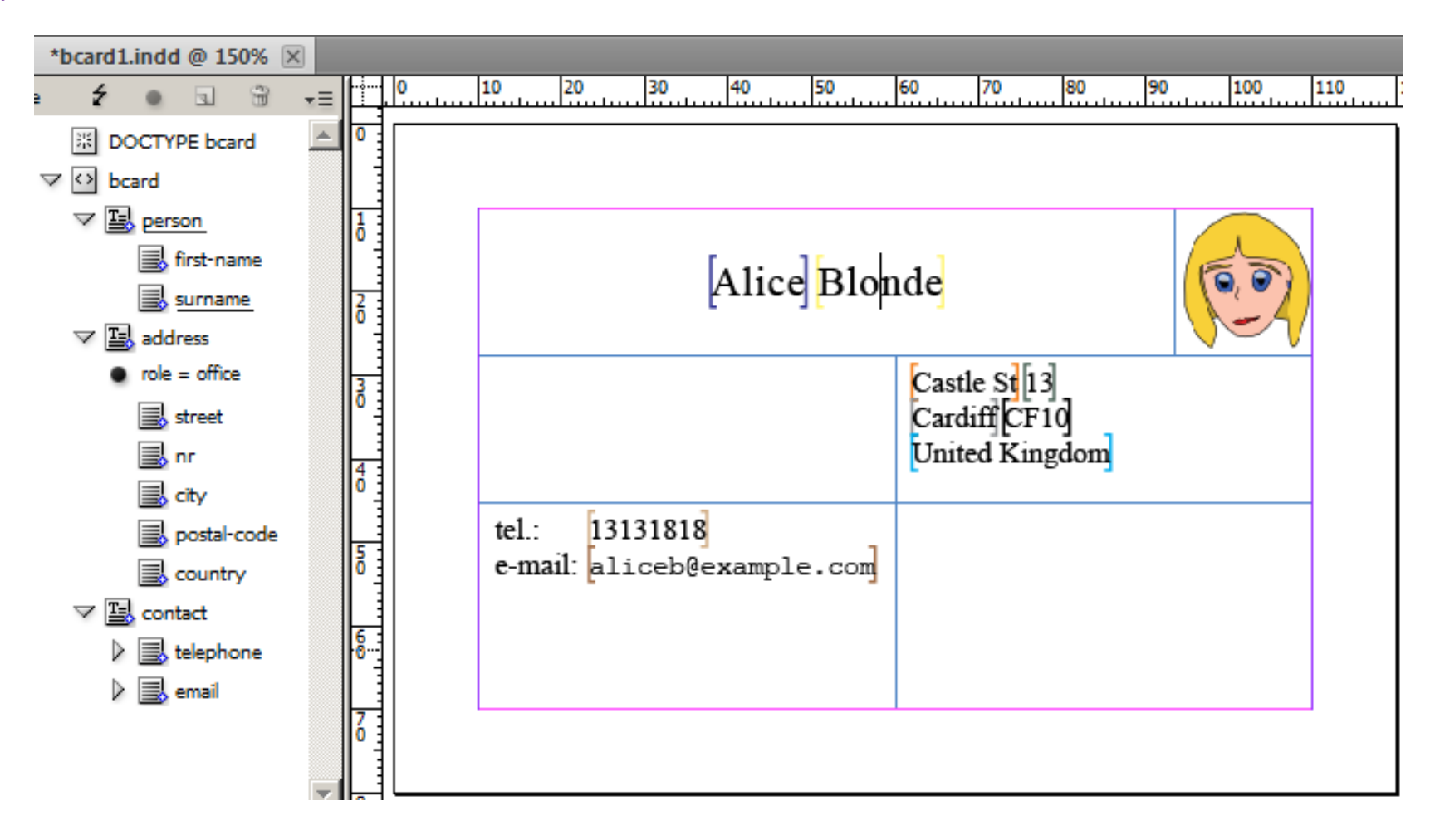

### Structure pane context menu

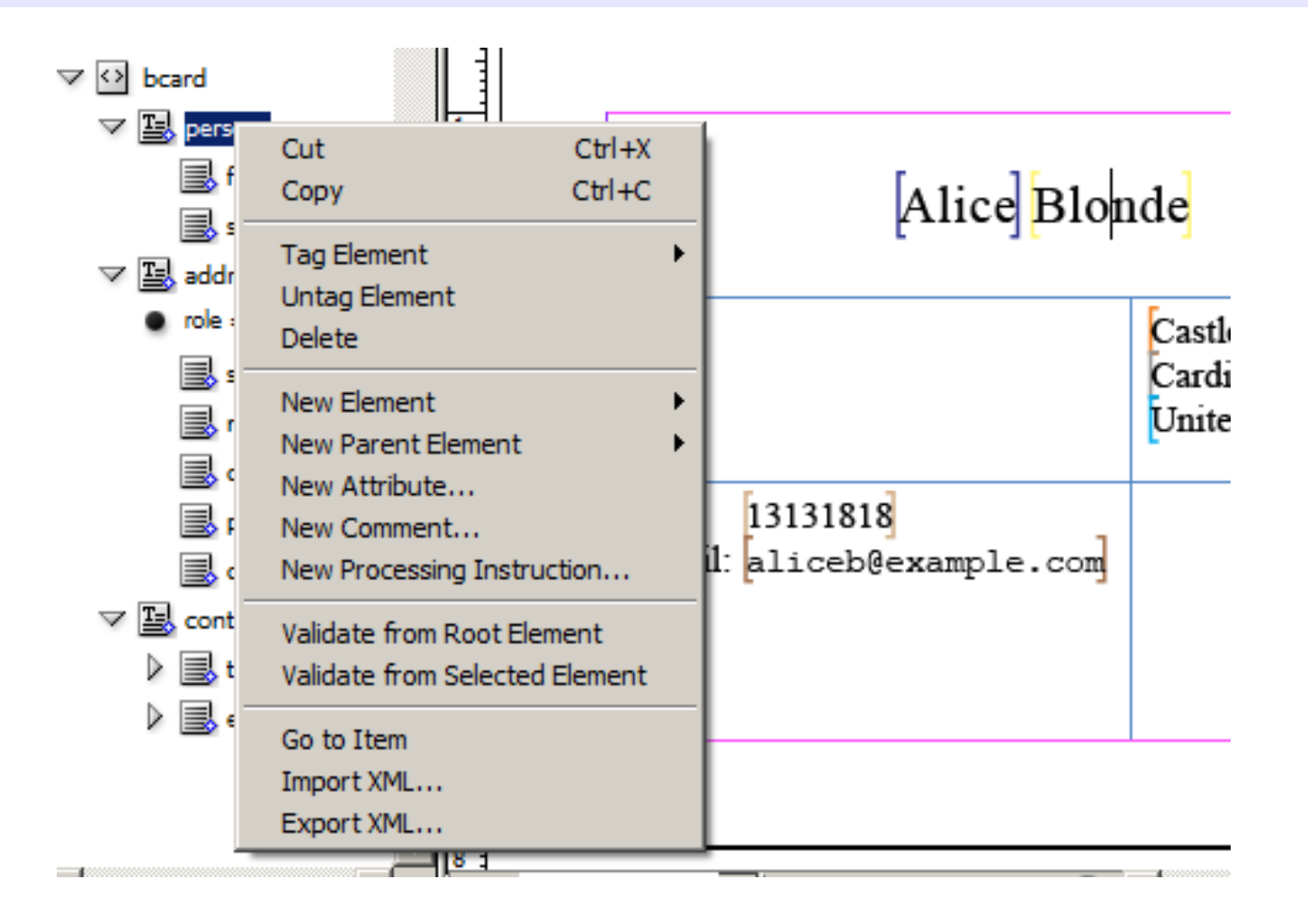

### Story Editor and Tags panel with Tags menu expanded

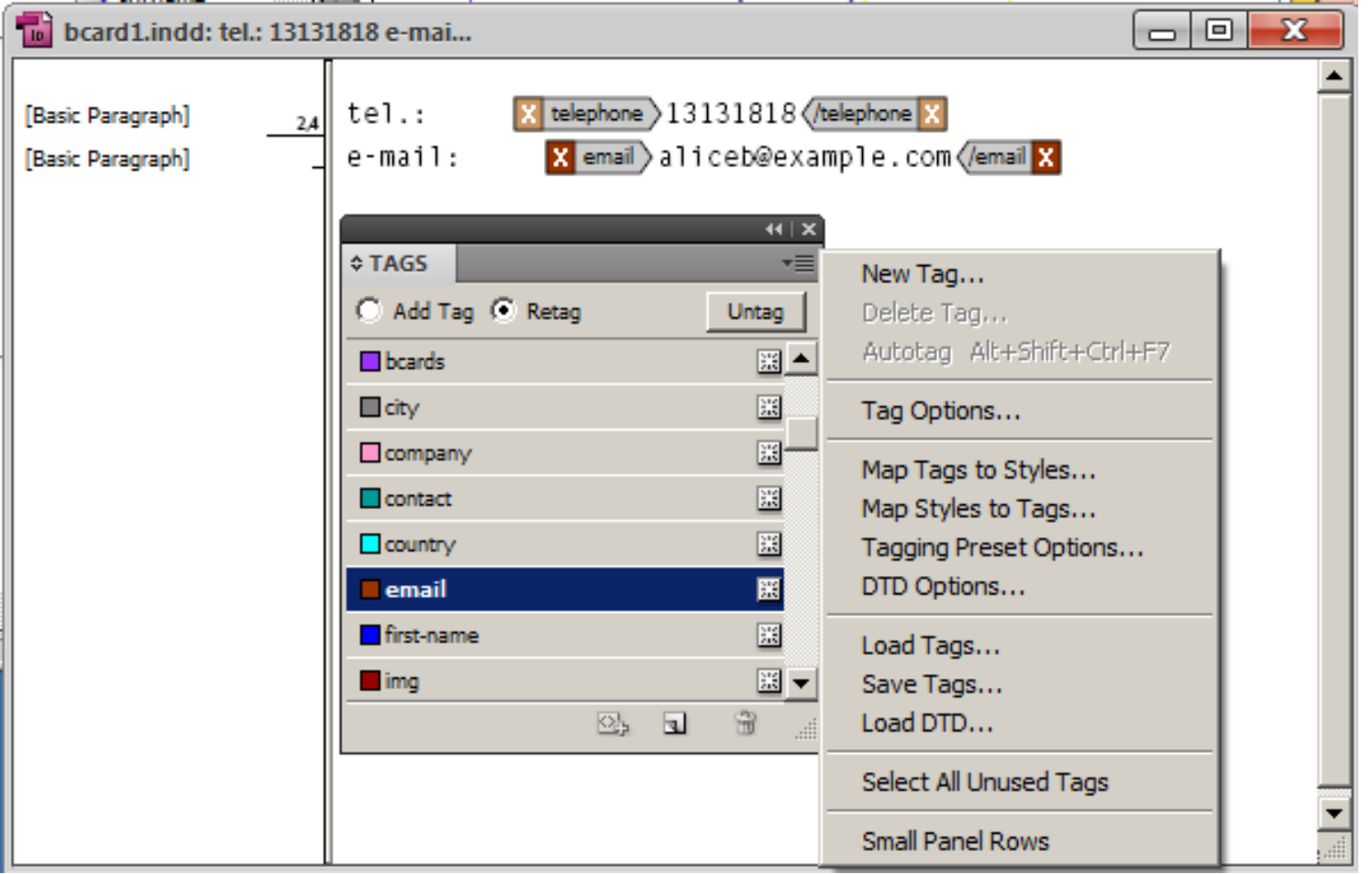

# XML content in InDesign

- May exist in any InDesign document
- Whole XML content can be found in Structure pane View > Structure > Show Structure
- Parts of XML content may occur in text stories and be visible in text frames
	- "tagged" text frames  $\mathcal{L}$
	- parts (or even whole) of XML content may be hidden not  $\mathcal{L}$ included in any text frame of document
- **EXML tags in text are indicated with:** 
	- small colour markers in main document view ("layout view") a i
	- more verbose markers similar to actual XML tags in Story Editor

### XML content in InDesign – summary

- Where does it come from?
	- importing external XML documents g.
	- tagging text content (manually or basing on styles)
- How do we use it?
	- exporting to XML documents  $\mathcal{L}$
	- distributing parts of XML tree to (many, in general) text frames  $\mathcal{L}$ and stories
- **Some restrictions:** 
	- one XML tree for document (even if many text frames and 墓 stories)
	- one XML element cannot be included in more than one place in  $\mathbf{r}$ the document ("1-1 mapping")

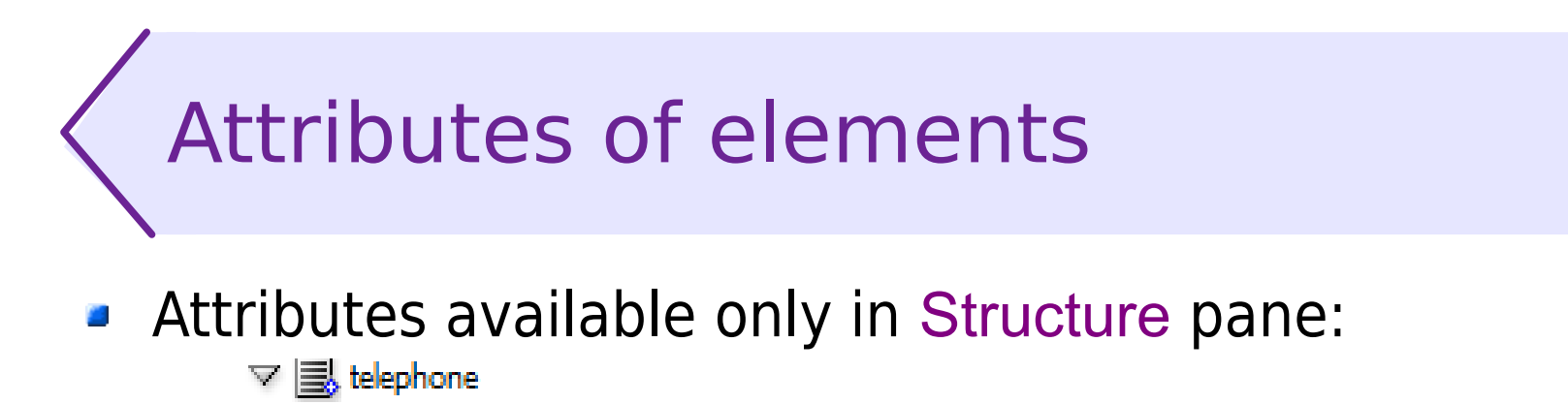

- $role = office$
- Adding, removing or editing available from Structure pane menu or context menu
- **Restrictions:** 
	- **attributes not available in text flow**
	- **Example 1** attribute values cannot be printed
- **Attributes usage in InDesign:** 
	- imported from / exported to XML  $\mathbf{r}$
	- can be used during external XML processing  $\mathcal{L}_{\mathcal{S}}$
	- href attribute for image locations  $\mathcal{L}$
	- special InDesign attributes (in separate namespace) for style  $\mathcal{L}$ annotation and table metadata

# Comments and processing instructions

- Comments and processing instructions available in Structure pane
	- **a** adding, removing, editing
- Visible, but not editable in Story Editor and layout view
- Usage of comments and processing instructions:
	- imported from / exported to XML  $\mathbf{r}$
	- can be used during external XML processing $\mathcal{L}$

# Mixing XML and unstructured content

- Unstructured frames
	- unrelated to structured content **C**
	- may be used as header and footer or for similar approaches
	- or in documents merged from many structured and unstructured з, sources
	- not taken into account on export and import  $\mathcal{L}$
- **Plain text within structured story** 
	- interleaving with elements  $\mathcal{L}$
	- on export, placed within parent element for whole story

# Exporting XML

- $\blacksquare$  File > Export > (choose XML as file type) or Export XML from Structure pane context menu
- Saves the structured content of document in XML file
- **Unstructured text frames omitted**

```
<?xml version="1.0" encoding="UTF-8" standalone="yes"?>
<bcard> <person><first-name>Alice</first-name>
      <!--This is a comment--><surname>Blonde</surname>
   </person>
   <address role="office">...</address>
   <contact>
      tel.: <telephone role="office">13131818</telephone>
      e-mail: <email role="office">aliceb@example.com</email>
   </contact>
</bcard>
```
# Using styles and XML together

- Manual formatting and style application Ø.
- **B** Mapping tags to styles
- Mapping styles to tags 鱼
- Style information in XML attributes $\mathcal{L}$

### Manual formatting and style application

- XML content formatted as any text content  $\mathcal{L}$ 
	- manual formatting  $\mathcal{L}_{\mathcal{S}}$
	- **Fig. 5** formatting with styles
- **Recommended for:** 
	- one-time project (formatting not intended to be used again) Ø.
	- short text  $\mathcal{L}$
	- non-repeating XML elements or formatting unrelated to XML B structure

# Mapping tags to styles

- Automatic application of styles to elements
	- paragraph, character, table, and table cell styles applicable  $\mathcal{L}$
- **Styles reapplied in all tagged stories of document**
- Elements with the same name receive the same chosen style
- Styles have to be already defined
- Options:
	- Preview changes visible in layout view before accepting  $\mathcal{L}$
	- Map by Name uses styles of the same name for elements, where applicable
	- **Load loads styles from external file**

# Mapping tags to styles

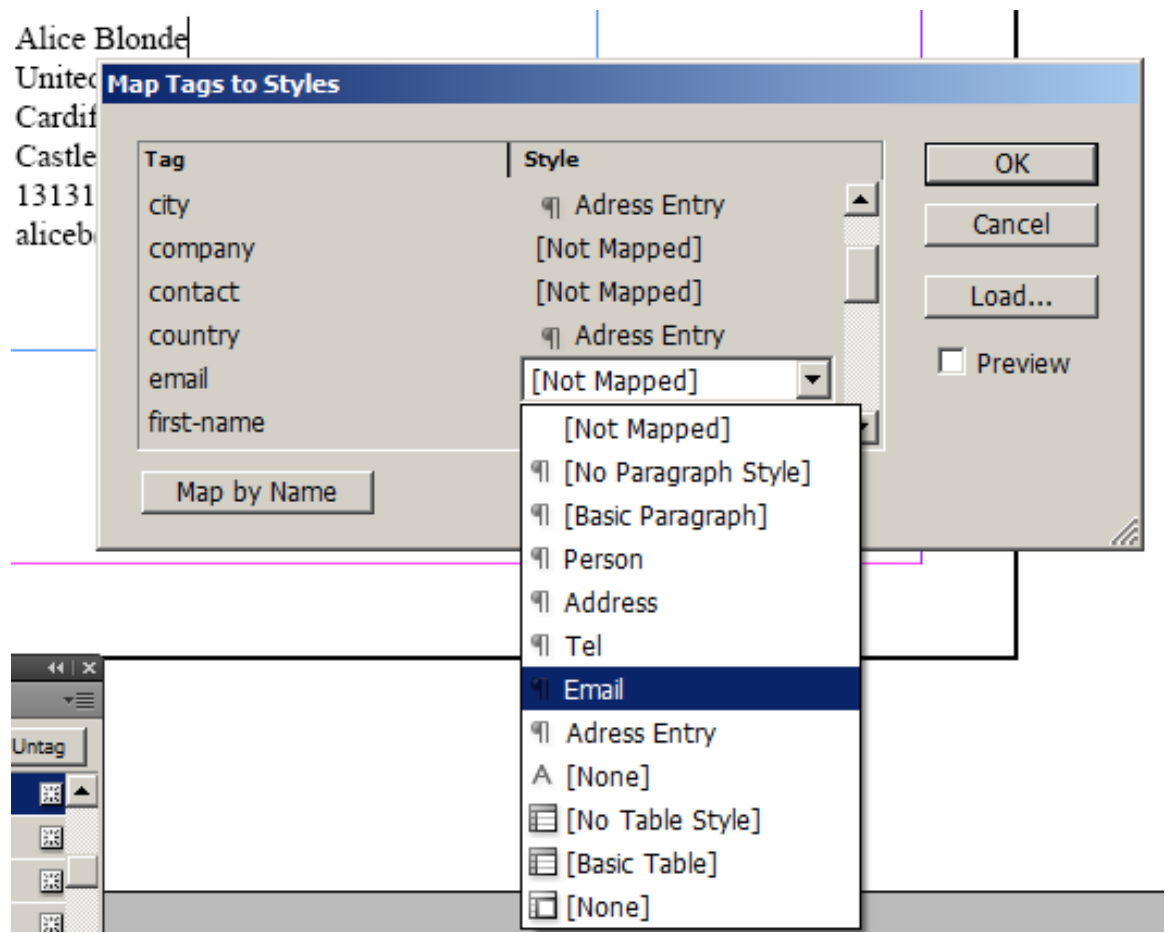

### Mapping tags to styles – example

#### Sample document before and after applying styles $\mathcal{L}$

Alice Blonde United Kingdom CardiffCF10 Castle St13 13131818 aliceb@example.com

#### Alice Blonde

United Kingdom CardiffCF10 Castle St13

- 13131818 ۰
- aliceb@example.com ٠

# Mapping tags to styles – remarks

- Benefits:
	- **Figure 1 Figure 3 Figure 13 Figure 13 Figure 13 Figure 13 Figure 13 Figure 13 Figure 13 Figure 13 Figure 14 Figure 13 Figure 14 Figure 14 Figure 14 Figure 14 Figure 14 Figure 14 Figure 14 Figure 14 Figure 14 Figure 14 Fig**
	- consistent formatting  $\mathcal{L}$
	- easy style enhancements in future
- **Difficulties and discomforts:** 
	- **styles have to be defined manually before mapping**
	- special characters paragraph breaks, spaces etc. have to 圖 exist in structured content before formatting
		- one paragraph style used for many XML elements in case that those elements reside in the same source line
	- unneeded indents and line breaks from XML cannot be  $\frac{d\mathbf{r}}{d\mathbf{r}}$ eliminated easily

## Style information in XML attributes

- Attributes understood by InDesign may contain information which style to apply
	- **attributes within Adobe InDesign namespace:** aid = http://ns.adobe.com/AdobeInDesign/4.0/
	- **aid:pstyle** paragraph style
	- **aid:cstyle** character style
- InDesign applies style according to them on import, if a. provided
- Benefits: 鱼
	- styles applied on import, user interaction not required a.
	- different styles may be used for the same tag name 鱼
	- ! XSLT preprocessing may prepare attributes

# Style attributes – example

```
<bcard
   xmlns:aid="http://ns.adobe.com/AdobeInDesign/4.0/">
  <person aid:pstyle="Person">
     <first-name>Alice</first-name>
     <surname aid:cstyle="SName">Blonde</surname>
   </person>
...
</bcard>
```

```
Alice Blonde
   United Kingdom
   CardiffCF10
   Castle St<sub>13</sub>
         13131818
\bulletaliceb@example.com
```
# Mapping styles to tags

- Each fragment marked with a given style placed within  $\mathcal{L}$ corresponding element
- Elements have to be known import DTD or XML before
- Benefits and applications:
	- **fast tagging of unstructured content**
- **Difficulties and risks:** 
	- removes current structure of document;  $\frac{1}{2}$ to be applied carefully to structured documents
	- **Periodividation** requires document to be properly formatted with styles, where styles denote structure (and semantics in the best case)
	- styles structure should correspond to desired XML structure  $\mathcal{L}$ hard to achieve for elaborated, nested XML structures
	- ! XSLT postprocessing may be used for correcting structure

# Automatic tagging

- Tags > Autotag
- Another way for fast tagging whole document
- More coarse-grained: tags applied to frames and objects **S**
- Tags > Tagging Preset Options (default values given below):

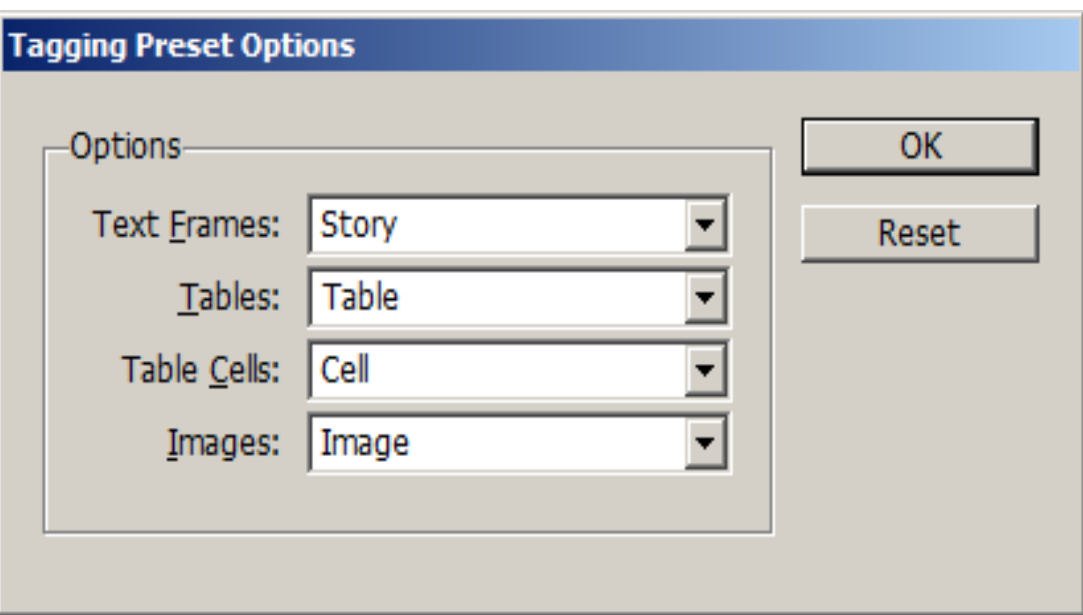

### Import XML – two main approaches

- Content-first approach:
	- import content g.
	- then take care of it:  $\mathcal{L}$ 
		- distribute content to text frames
		- **format (by e.g. mapping tags to styles)**
- **Placeholders approach:** 
	- prepare document with stub content distributed and formatted **SE** as desired
	- then import (merge) XML and get it distributed and formatted  $\mathcal{L}_{\mathcal{A}}$ automatically

# Importing XML – content first approach

- Benefits:
	- real document visible while preparing layout and formatting  $\mathcal{L}_{\mathcal{A}}$
	- **fast final result**
- Disadvantages:  $\mathcal{L}$ 
	- manual work to do each time document is imported  $\mathcal{L}$
- Reasonable usage:  $\mathcal{L}$ 
	- one-time process Ø.
		- e.g. importing structured content into larger, unstructured document, produced on special demand...
	- preliminary step while preparing template in placeholder  $\mathcal{L}$ approach

# Importing XML – placeholders approach

- Benefits:
	- cheap application to arbitrary many documents  $\mathcal{L}$
	- repeatable, predictable results
- **Disadvantages:** 
	- more preliminary work required
- Reasonable usage:  $\blacksquare$ 
	- repeatable tasks  $\mathcal{L}$
	- part of (semi-)automatised publication process when (part of)  $\mathcal{L}$ data comes from external XML
	- InDesign document as (very advanced...) stylesheet  $\mathcal{L}$ 
		- saved as template allows for easy fresh documents creation

### Preparing placeholders for XML import

- Prepare stub structure and content:
	- one instance of each XML structure we want to handle **C**
	- example content; representative in length of texts etc.
	- real document may be used  $\mathcal{L}$ 
		- usually should be simplified repeated elements removed etc.
- Distribute content fragments to text frames and format them accordingly
	- use Map Tags to Styles as much as possible a.
	- add spaces, line breaks, tabs Ø.
	- add text labels and other static content 20
- Add static text and characters outside text XML elements to avoid removing them on import

### Preserving labels and special characters

- Good XML contains only actual data
	- **no labels, separators and other redundant content**
- Adding labels, spaces, etc. part of formatting process
	- need to put static content among placeholders, so that  $\mathbf{r}$ importing does not erase them
- Put static content in places where XML to be imported does not contain any (non-whitespace) content
	- usually before, after, or between text elements a.
	- sometimes inside empty elements
- **Select import option** Do not import contents of whitespace-only elements

# Placeholders prepared – example

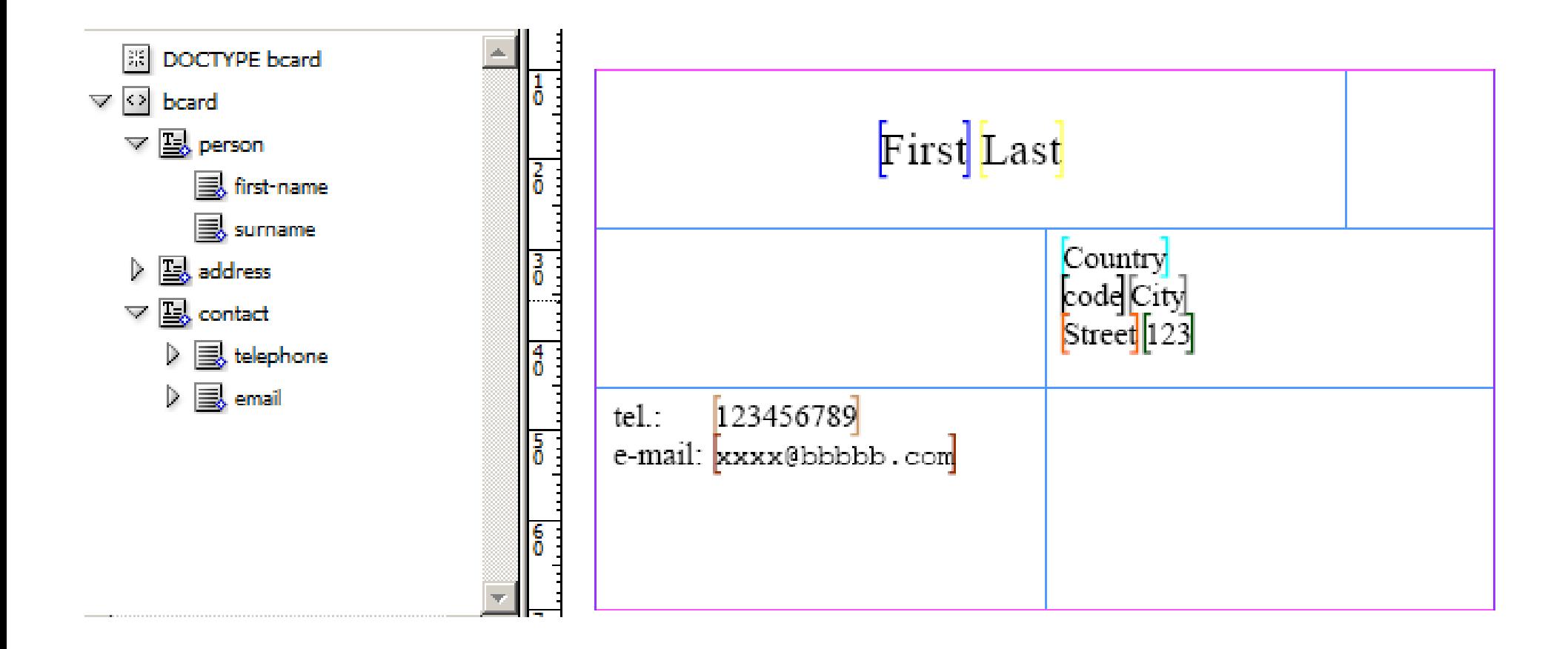

### XML imported into placeholders

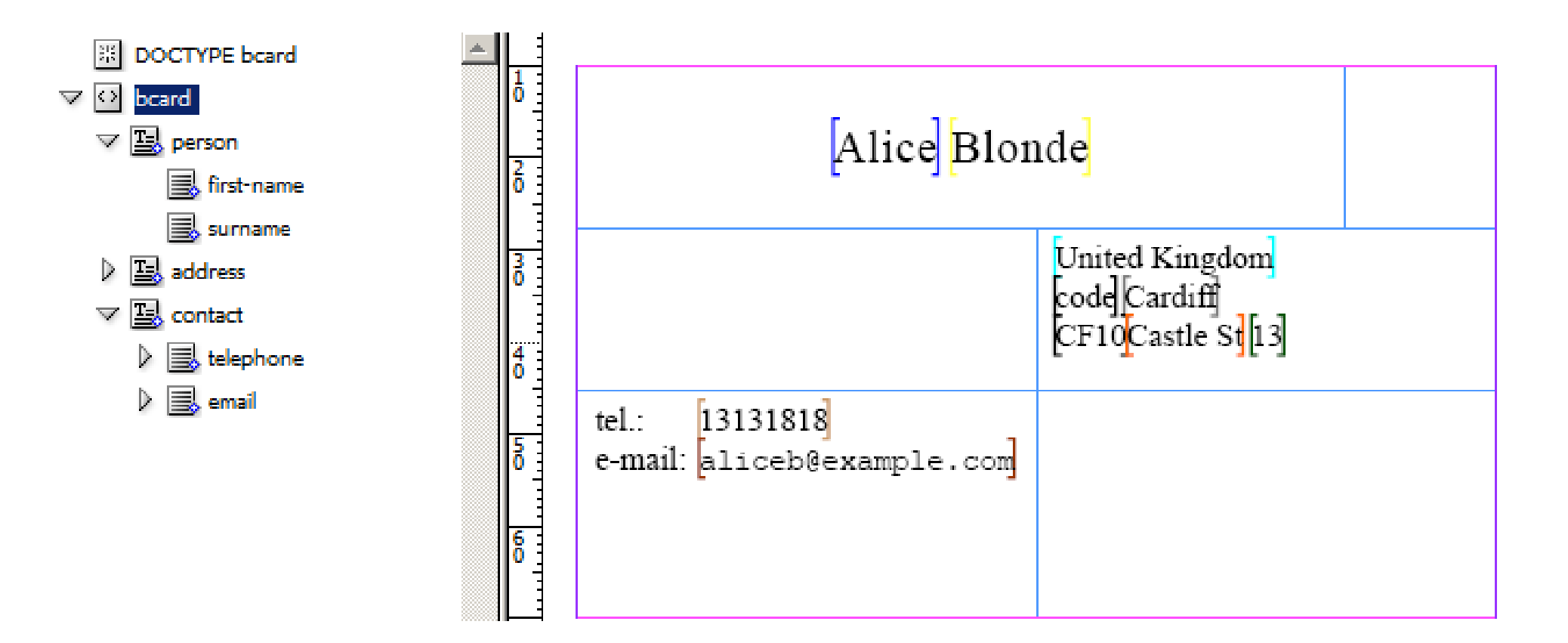

### Handling repeating elements

- Repeated structures typical for XML content **S** 
	- especially in case of database records saved in XML format
- **Prepare one placeholder for repeating element (the "record")**
- Set Clone repeating text elements option on import
- Placeholders get cloned
	- **•** with actual content inserted, naturally

# Tagging images

- Images may be tagged as XML elements
- Works best if element:
	- is empty
	- **allows for href attribute**
- **B** Tagging:
	- **Tag from image frame context menulary**
	- or drag element onto image frame  $\mathbf{r}$
- href attribute:
	- **Example 2** inserted automatically by InDesign when adding or tagging image
	- exported in XML  $\mathcal{L}_{\mathcal{A}}$
	- used to load image on XML import, if image placeholder used for  $\mathcal{L}$ corresponding element in document stub / template
	- file: URLs, e.g. file:///path/image.png $\mathcal{L}_{\mathcal{A}}$

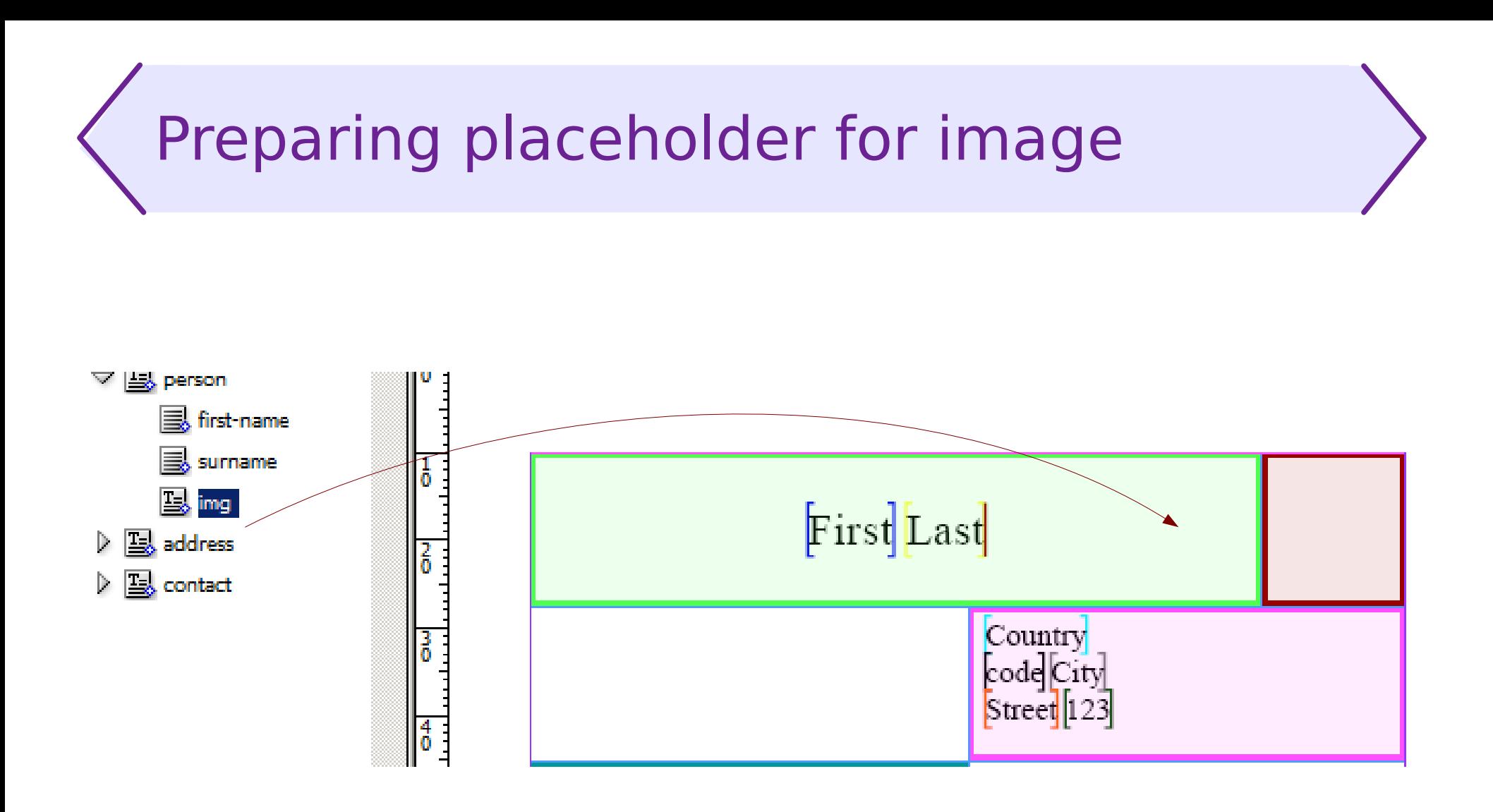
# Image imported into placeholder

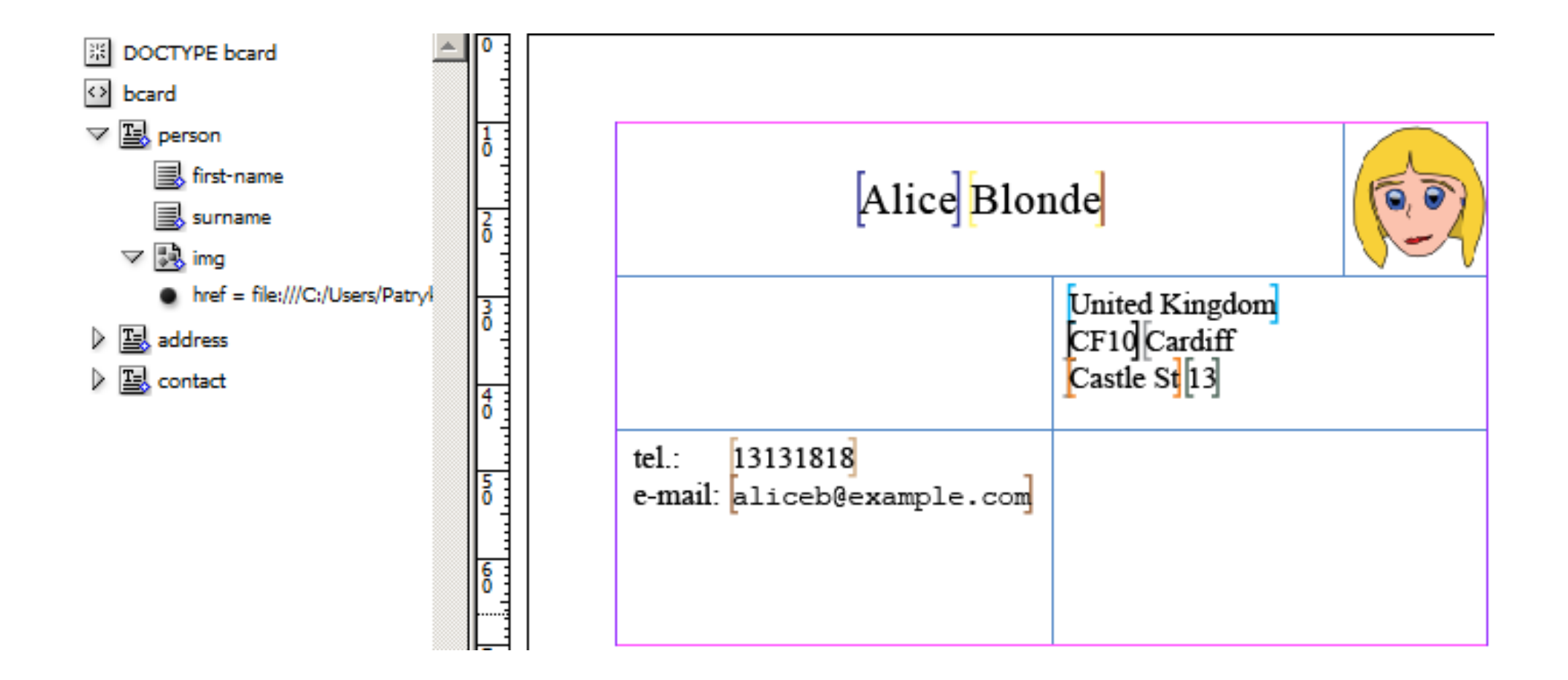

# Tables in structured content

### **Goal**

Importing and exporting tables between InDesign and XML 4

### **Available solutions**

- **Tables tagged with custom tags** 
	- 2 levels of structure: table and cell  $\blacksquare$ 
		- no rows, groups, columns, ...
	- **P** number of columns known to InDesign...
		- **Paceholder with given number of columns**
		- special InDesign attributes
	- **mapping table styles to / from tags**
- CALS tables
	- more structure levels: table, tgroup, tbody, row, entry  $\mathcal{L}$
	- attributes with metadata $\mathcal{L}$

# Exporting CALS tables

- Preconditions:
	- **table within tagged text frame**
	- table not tagged a.
- Export XML with option Export Untagged Tables as CALS XML
- Such table can be then imported with option Import CALS Tables as InDesignTables

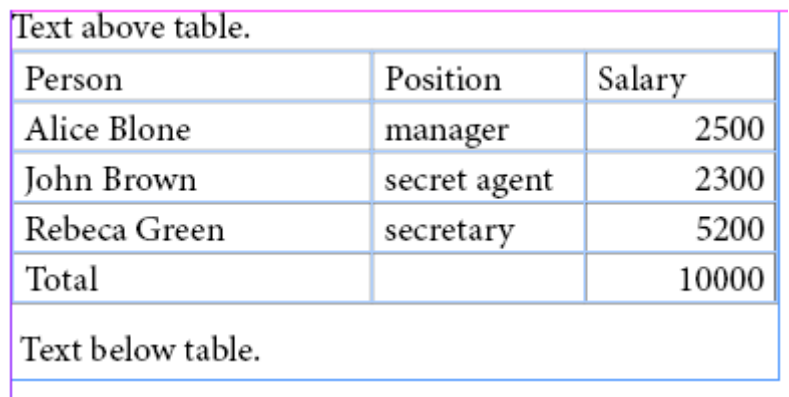

## Example table exported as CALS XML

```
<?xml version="1.0" encoding="UTF-8" standalone="yes"?>
<Root><Story>Text above table.
<table frame="all"> <tgroup cols="3">
<colspec colname="c1" colwidth="119.40551181102364pt"></colspec>
...
<thead><row>
   <entry align="left" valign="top">Person</entry>
   <entry align="left" valign="top">Position</entry>
   <entry align="left" valign="top">Salary</entry>
</row></thead>
<tfoot><row>
   <entry align="left" valign="top">Total</entry>
   <entry align="left" valign="top"></entry>
   <entry align="right" valign="top">10000</entry>
</row></tfoot>
<tbody><row>
   <entry align="left" valign="top">Alice Blone</entry>
   <entry align="left" valign="top">manager</entry>
   <entry align="right" valign="top">2500</entry>
\langle row\rangle...</tbody>
</tgroup>
</table>Text below table.</Story></Root>
```
# Importing custom tags as tables

- Solution for importing externally-provided XML (e.g. records  $\mathcal{L}$ from database) and placing data in tables in InDesign documents
- **Prepare tagged table as placeholder in template document** 
	- one tag for whole table  $\mathcal{L}$
	- tags for individual cells inside table  $\mathbf{r}$
	- number of columns should match (XML and template) **SE**
- **Import with option** Import text elements into tables if tags match

### Custom XML content to be imported as table

```
<?xml version="1.0" encoding="UTF-8" standalone="yes"?>
<Root><Story>Text above table.
<salaries>
   <person>Person</person>
   <position>Position</position>
   <salary>Salary</salary>
```
 <person>Alice Blone</person> <position>manager</position> <salary>2500</salary>

```
 <person>John Brown</person>
 <position>secret agent</position>
 <salary>2300</salary>
```

```
 <person>Rebeca Green</person>
   <position>secretary</position>
   <salary>5200</salary>
</salaries>
</Story></Root>
```
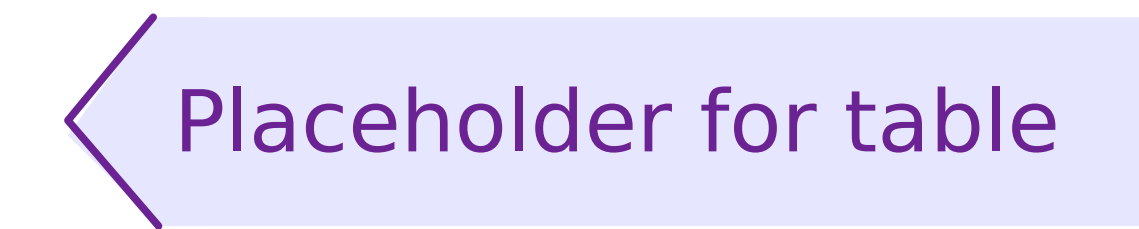

#### Placeholder for table before and after import

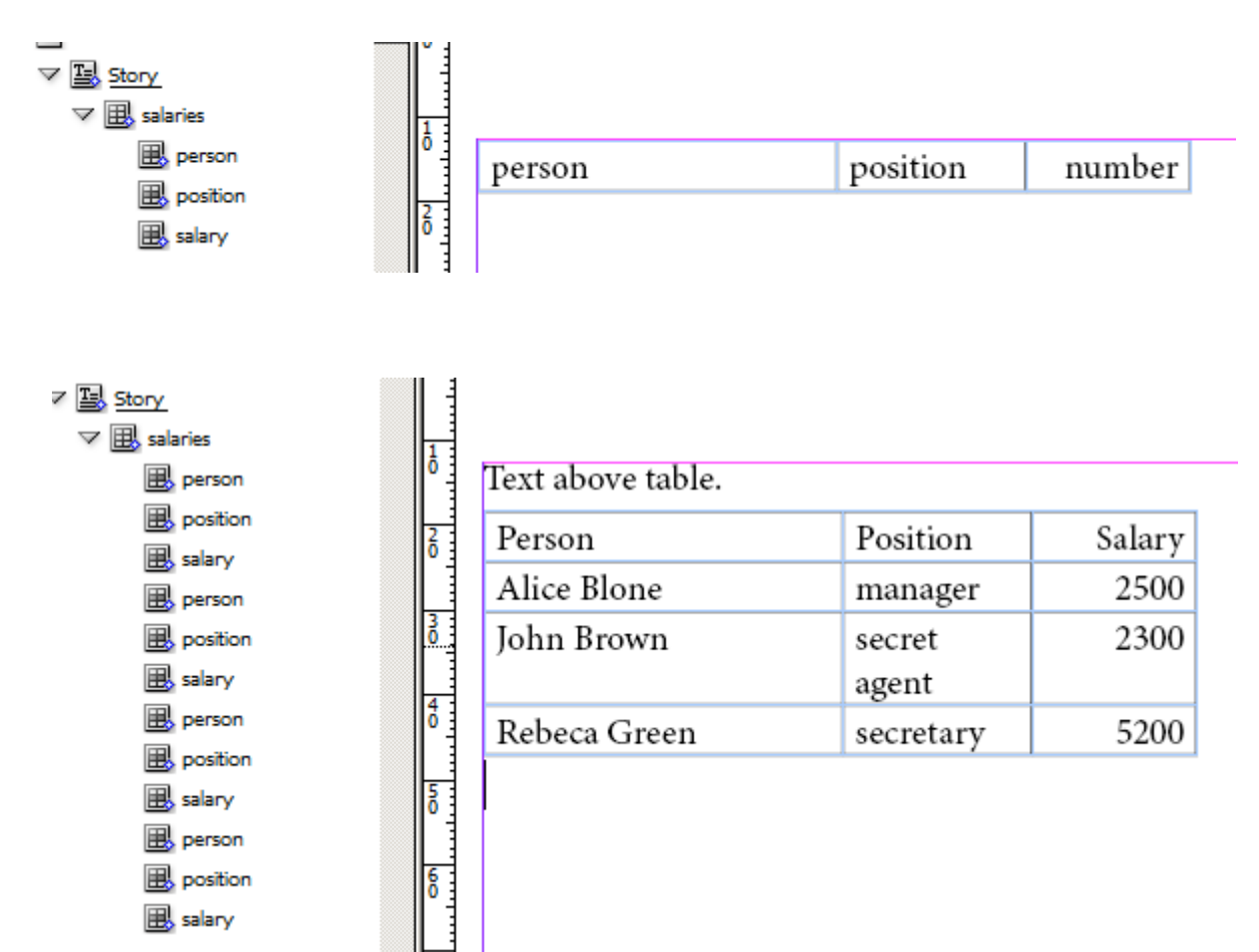

# InDesign attributes in table tags

- Flexible table tagging  $\mathcal{L}$ 
	- custom element names
	- table-related metadata in InDesign attributes  $\Delta$
- No table placeholder needed in template document
	- table placed within tagged text frame automatically interpreted  $\mathcal{L}$ as table on import
- **Additional features:** 
	- number of columns set individually for each table £,
	- table header and footer 圖
	- size and style of table and cells $\mathcal{L}$

## Example table with InDesign attributes

```
<salaries xmlns:aid="http://ns.adobe.com/AdobeInDesign/4.0/" 
     aid:table="table" aid:trows="5" aid:tcols="3">
   <Cell aid:table="cell" aid:theader="" aid:crows="1" aid:ccols="1"
     aid:ccolwidth="119.4">Person</Cell>
   <Cell aid:table="cell" aid:theader="" aid:crows="1" aid:ccols="1" 
     aid:ccolwidth="70.8">Position</Cell>
   <Cell aid:table="cell" aid:theader="" aid:crows="1" aid:ccols="1" 
     aid:ccolwidth="63.5">Salary</Cell>
   <Cell aid:table="cell" aid:crows="1" aid:ccols="1"
     aid:ccolwidth="119.4">Alice Blone</Cell>
   <Cell aid:table="cell" aid:crows="1" aid:ccols="1"
     aid:ccolwidth="70.8">manager</Cell>
   <Cell aid:table="cell" aid:crows="1" aid:ccols="1"
     aid:ccolwidth="63.5">2500</Cell>
...
   <Cell aid:table="cell" aid:tfooter="" aid:crows="1" aid:ccols="1"
     aid:ccolwidth="119.4">Total</Cell>
   <Cell...></Cell>
   <Cell ...>10000</Cell>
</salaries>
```
# IDML file format

- IDML (for InDesign) and ICML (for InCopy)
	- interrelated file formats for storing and interchanging documents  $\mathcal{L}$
	- open, XML-based
	- replace INX and INCX formats used up to CS 3 **SE**
- **IDML document ZIP archive of files** 
	- XML files for structure, metadata and text content
	- binary files for embedded fonts, images, etc.
- **Directories within archive:**

MasterSpreads -MFTA - TNF ├───Resources ├───Spreads **Stories** -XML

# Handling IDML files – potential benefits

- Theoretical ability of handling IDML files without InDesign
	- custom applications, scripts, XSLT
- **Potential benefits:** 
	- reading contents created with InDesign without InDesign  $\mathcal{L}$
	- automatised production of final documents ready to be opened  $\mathcal{L}$ by InDesign (or InDesign Server) and printed / published
- **Challenges:** 
	- complex, internally-related format  $\mathbf{r}$
	- preparation of scripts producing proper documents would most 圖 probably require:
		- **heavy InDesign usage**
		- "reverse engineering"
		- **trial-and-error cycles repeated many times**

# IDML content overview – root

#### designmap.xml – overall structure of document

```
<?xml version="1.0" encoding="UTF-8" standalone="yes"?>
<?aid type="document" featureSet="257" product="7.5(142)" ... ?>
<Document Self="d" ActiveLayer="ub3" CMYKProfile="$ID/" RGBProfile="$ID/" 
  DOMVersion="7.5" StoryList="uc4 ue4 u32c u410 u42a u9c" ZeroPoint="0 0"
xmlns:idPkg="http://ns.adobe.com/AdobeInDesign/idml/1.0/packaging" ...>
   <Language Self="Language/$ID/English%3a UK" Name="$ID/English: UK"
  SingleQuotes="''" DoubleQuotes="""" PrimaryLanguageName="$ID/English"/>
   <idPkg:Graphic src="Resources/Graphic.xml"/>
   <idPkg:Fonts src="Resources/Fonts.xml"/>
   <idPkg:Styles src="Resources/Styles.xml"/>
 ...
   <TextVariable Name="Creation Date" VariableType="CreationDateType"...>
     <DateVariablePreference TextBefore="" Format="dd/MM/yy" 
TextAfter=""/>
   </TextVariable>
   <idPkg:MasterSpread src="MasterSpreads/MasterSpread_ubd.xml"/>
   <idPkg:Spread src="Spreads/Spread_ub6.xml"/>
   <idPkg:BackingStory src="XML/BackingStory.xml"/>
   <idPkg:Story src="Stories/Story_u42a.xml"/>
```
...

## IDML content overview – tags

#### XML/Tags.xml – list of tags available for document

```
<idPkg:Tags DOMVersion="7.5" 
xmlns:idPkg="http://ns.adobe.com/AdobeInDesign/idml/1.0/packaging" >
   <XMLTag Self="XMLTag/address" Name="address">
     <Properties>
       <TagColor type="enumeration">Yellow</TagColor>
     </Properties>
   </XMLTag>
   <XMLTag Self="XMLTag/city" Name="city">
     <Properties>
       <TagColor type="enumeration">Cyan</TagColor>
     </Properties>
   </XMLTag>
...
```
## IDML content overview – backing story

- XML/BackingStory.xml structure tree of document
	- contains content not placed in text frames  $\mathcal{L}$
	- points to stories placed in text frames  $\mathcal{L}$

```
...
<XMLElement Self="di2" MarkupTag="XMLTag/common-info">
   <XMLElement Self="di2i3i21i23" MarkupTag="XMLTag/email">
     <Content>aliceb@example.com</Content>
     <XMLAttribute Self="di2i3i21i23XMLAttributenrole"
                   Name="role" Value="office"/>
   </XMLElement>
...
   <XMLElement Self="di2i10" MarkupTag="XMLTag/license" 
XMLContent="ue4"/>
   <Link Self="u327" LinkResourceURI="file:C:/.../common_info.xml" ... />
</XMLElement>
...
```
## IDML content overview – stories

- XML/Stories/Story\_u*???*.xml content of text stories
	- tagged and untagged content  $\mathcal{L}$
	- XML tags, style information, and all other metadata stored  $\mathcal{L}$

```
<Story Self="ue4" AppliedTOCStyle="n" TrackChanges="false"
   StoryTitle="$ID/" AppliedNamedGrid="n">
   <XMLElement Self="di2i10" MarkupTag="XMLTag/license" XMLContent="ue4">
...
  <ParagraphStyleRange AppliedParagraphStyle="ParagraphStyle/body">
     <CharacterStyleRange AppliedCharacterStyle="CharacterStyle/$ID/
                                                 [No character style]">
       <Content>First line</Content><Br/><Content>The first successful
         locomotives were built by Cornish inventor </Content>
     </CharacterStyleRange>
     <CharacterStyleRange AppliedCharacterStyle="CharacterStyle/person">
       <Content>Richard Trevithick</Content>
     </CharacterStyleRange>
...
```